## МІНІСТЕРСТВО ОСВІТИ І НАУКИ УКРАЇНИ Одесъкий державний екологiчний унiверситет

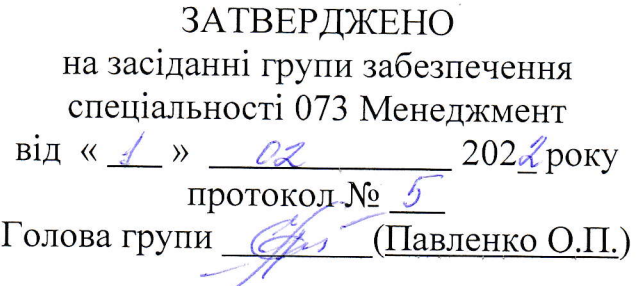

#### ЗАТВЕРДЖЕНО

на засiданнi групи забезпечення спеціальності 281 «Публічне<br>управління та адміністрування» від « $\frac{1}{2}$ »  $\frac{03}{2}$ — 202  $\mathcal{L}$ року протокол № <u>с</u> Голова групи  $\frac{\mathscr{B}_{\ell\alpha}}{(\text{Смірнова К.В.})}$ 

#### узгоджено

.Щекан факультету комп'ютерних наук, управління та адміністрування

Кузнiченко С.Д.)

## силлАБус

навчальної дисципліни

# <u>ІНФОРМАЦІЙНІ СИСТЕМИ І ТЕХНОЛОГІЇ</u>

назва навчальноi дисциплiни

073 «Менеджмент»,

281«Публічне управління та адміністрування»

Освітня програма «Менеджмент»

та

Освітня програма «Публічне управління та адміністрування»

бакалавр денна (рівень вищої освіти) (форма навчання) 1  $\frac{1-2}{($ семестр навчання) (кількість кредитів СКТС/годин) (форма контролю) (рік навчання) (кількість кредитів ЄКТС/годин)

Автоматизованих систем моніторингу навколишнього середовища і інформатики (кафедра)

Одеса, 2022 р.

# Автори: <u>Гнатовська Г.А., к.т.н., доцент кафедри ACMHCI</u> (прізвище, ініціали, посада, науковий ступінь, вчена звання)

(прізвище, ініціали, посада, науковий ступінь, вчена звання)

Поточна редакція розглянута на засіданні кафедри АСМНСІ від  $\frac{\sqrt{3}}{2}$   $\frac{\sqrt{3}}{2}$  20  $\frac{1}{2}$  року, протокол №  $\frac{1}{2}$ .

# Викладачі: пекції: Гнатовська Г.А., к.т.н., доцент кафедри АСМНСІ, к.т.н.

лабораторнi роботи: Гнатовська Г.А., доцент кафедри ACMHCI, к.т.н.

(вид навчального заняття: прізвище, ініціали, посада, науковий ступінь, вчена звання)

Перелiк попереднiх редакцiй

| Прізвища та ініціали авторів | Дата, № протоколу | Дата набуття<br>чинності |
|------------------------------|-------------------|--------------------------|
|                              |                   |                          |
|                              |                   |                          |
|                              |                   |                          |
|                              |                   |                          |
|                              |                   |                          |

# **1. ОПИС НАВЧАЛЬНОЇ ДИСЦИПЛІНИ**

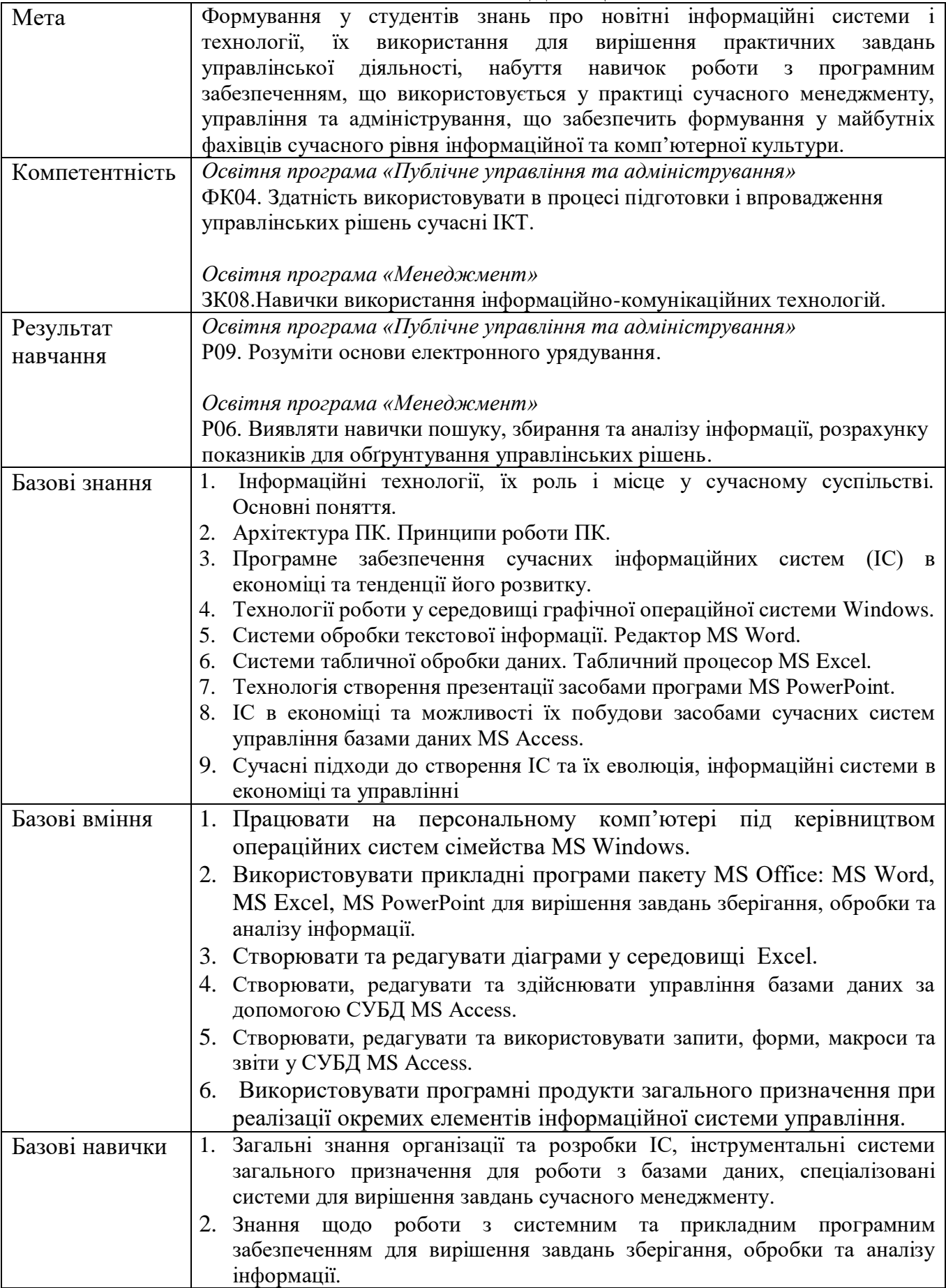

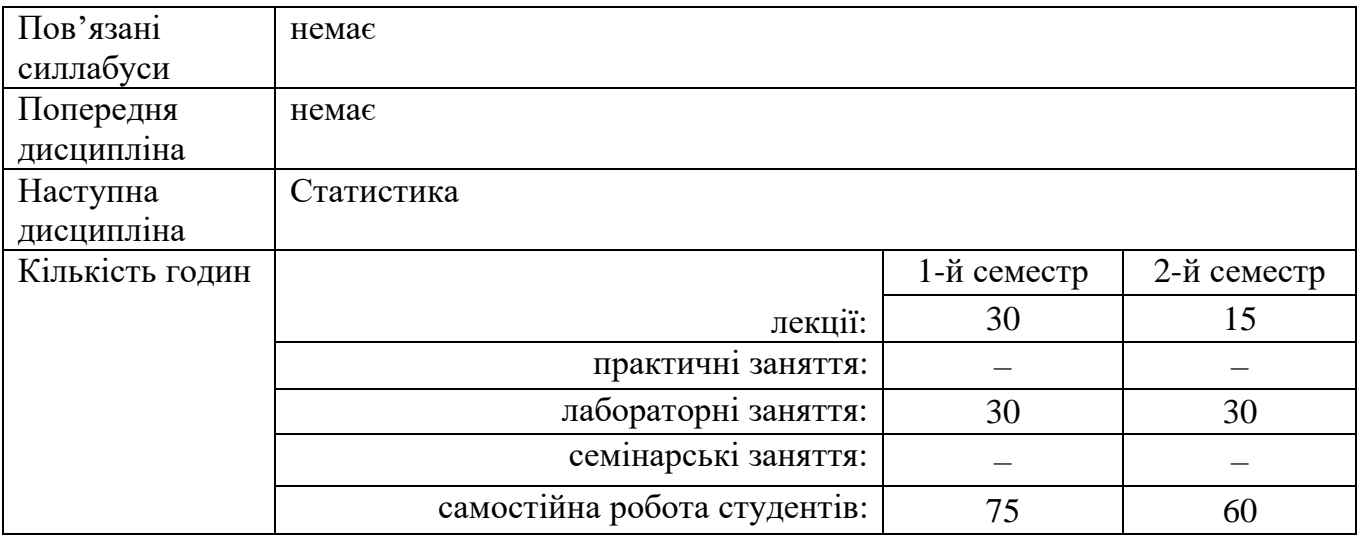

# **2. ПРОГРАМА НАВЧАЛЬНОЇ ДИСЦИПЛІНИ**

## 2.1. Лекційні модулі

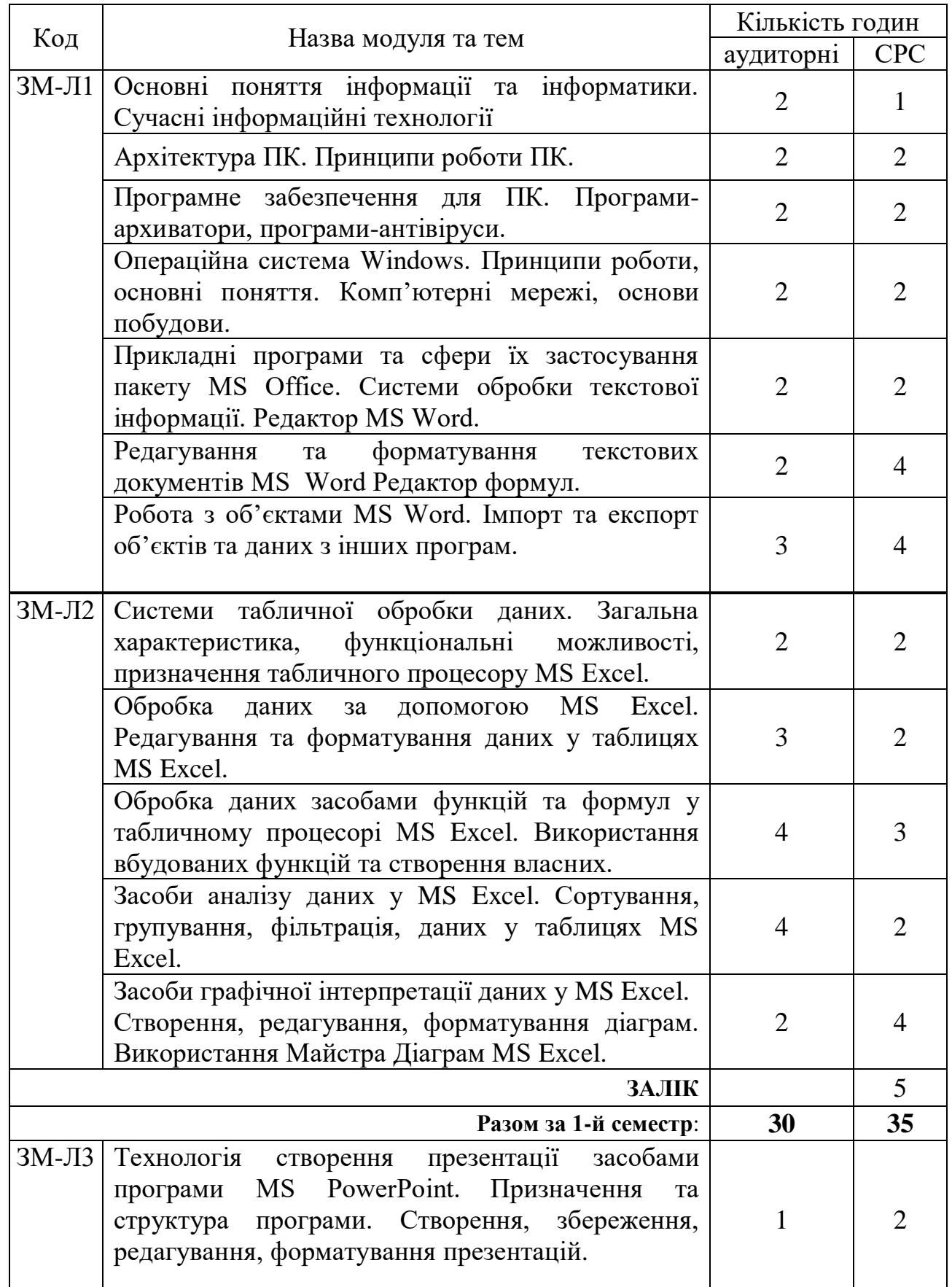

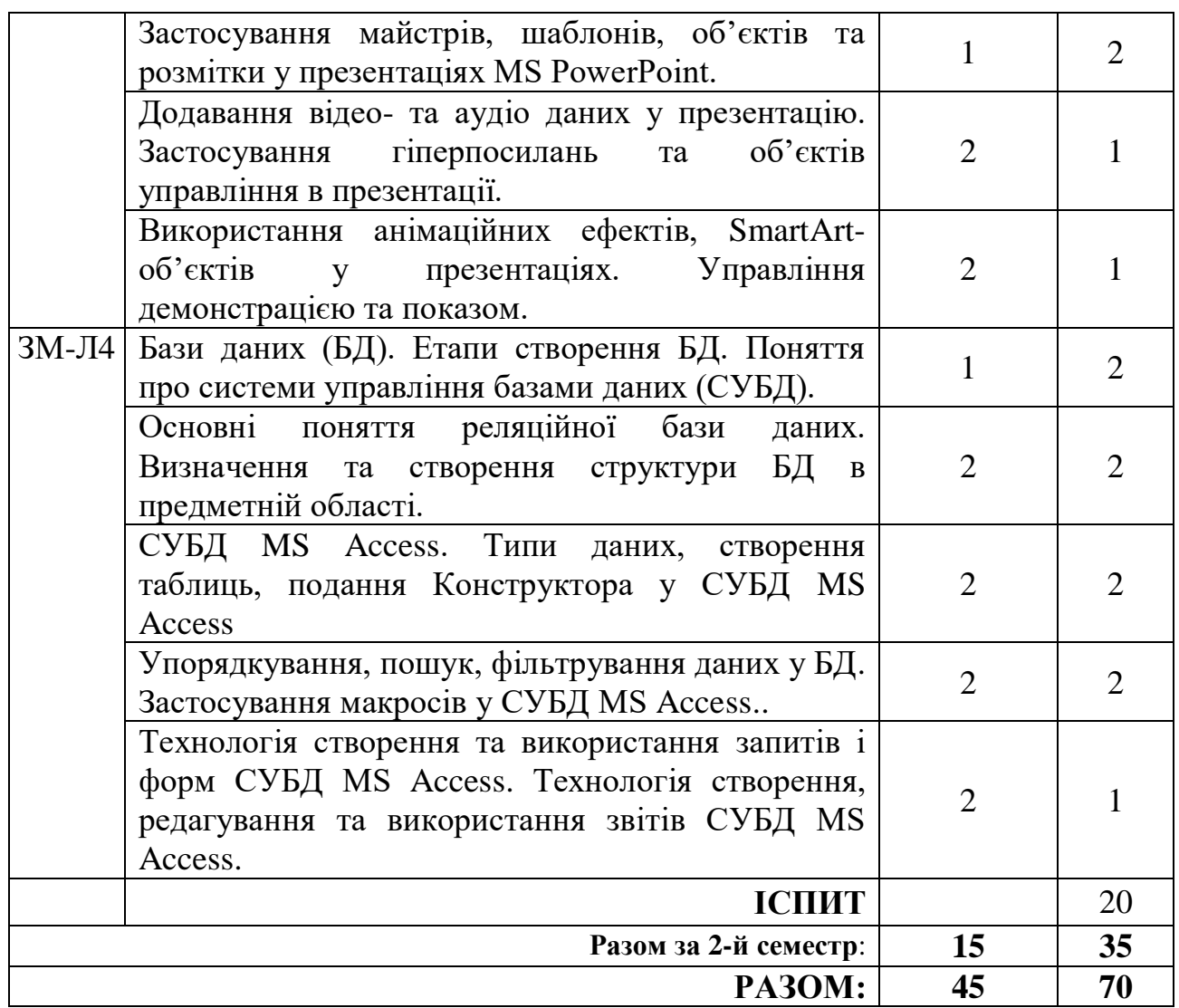

Консультації: Гнатовська Ганна Арнольдівна, вівторок з 15:00- до 16:00, ауд. 240 НЛК№ 1.

## 2.2. Практичний модуль

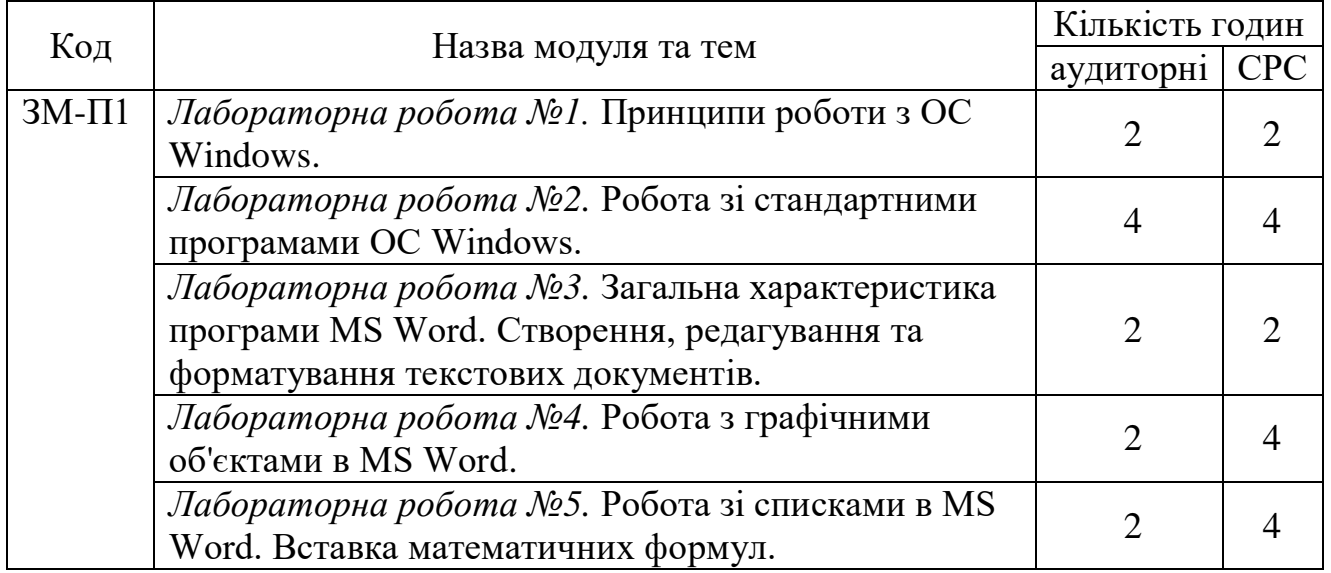

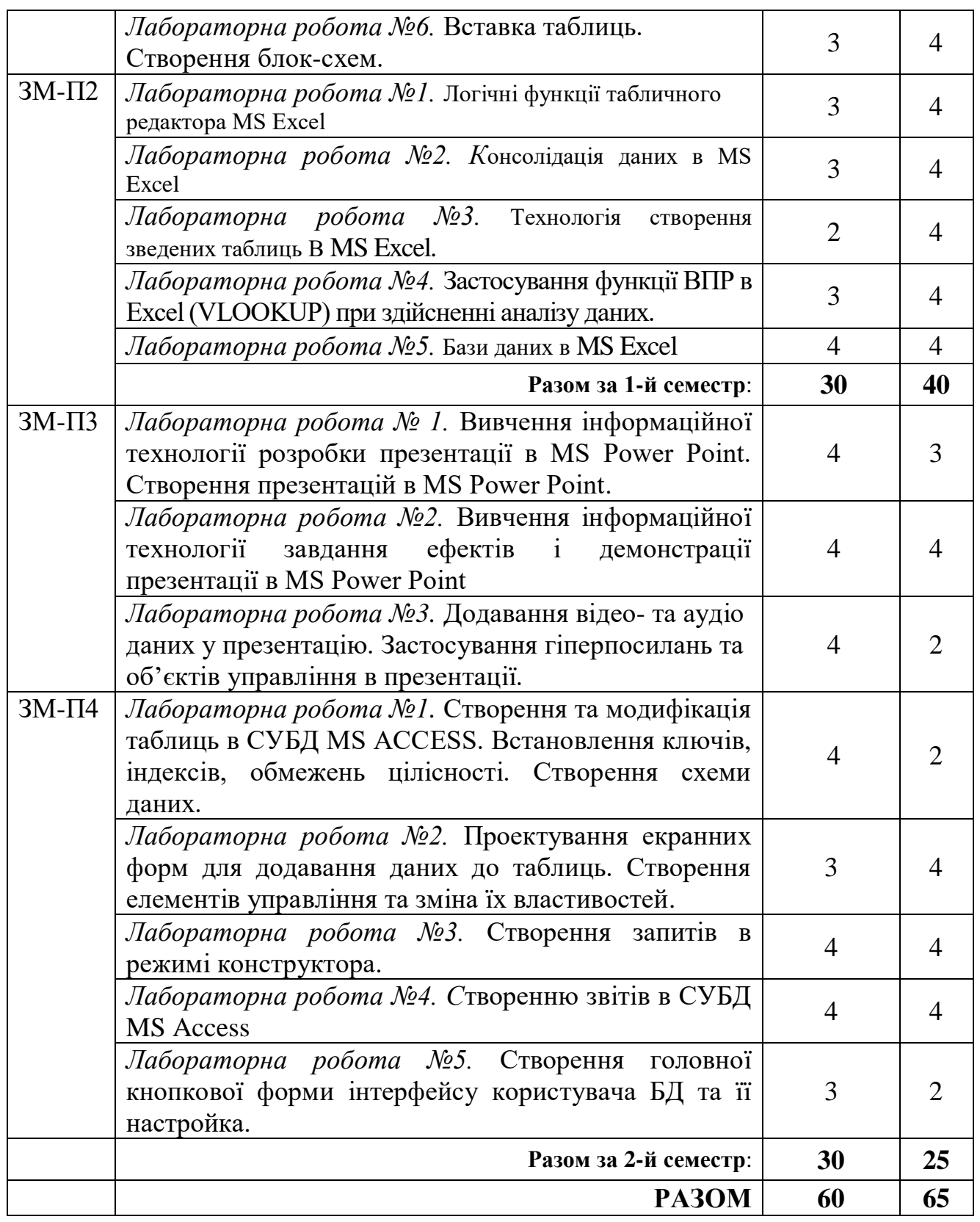

Перелік лабораторій: 1. Лабораторія 240 НЛК №1, лабораторія 215 НЛК №2 2. Перелік лабораторного обладнання: Комп'ютери (ОЗП 3 Гб, 2.4 GHz); ПЗ: ОС Windows, пакет MS Office.

Консультації: Гнатовська Ганна Арнольдівна, вівторок з 15:00- до 16:00, ауд. 240 НЛК№ 1.

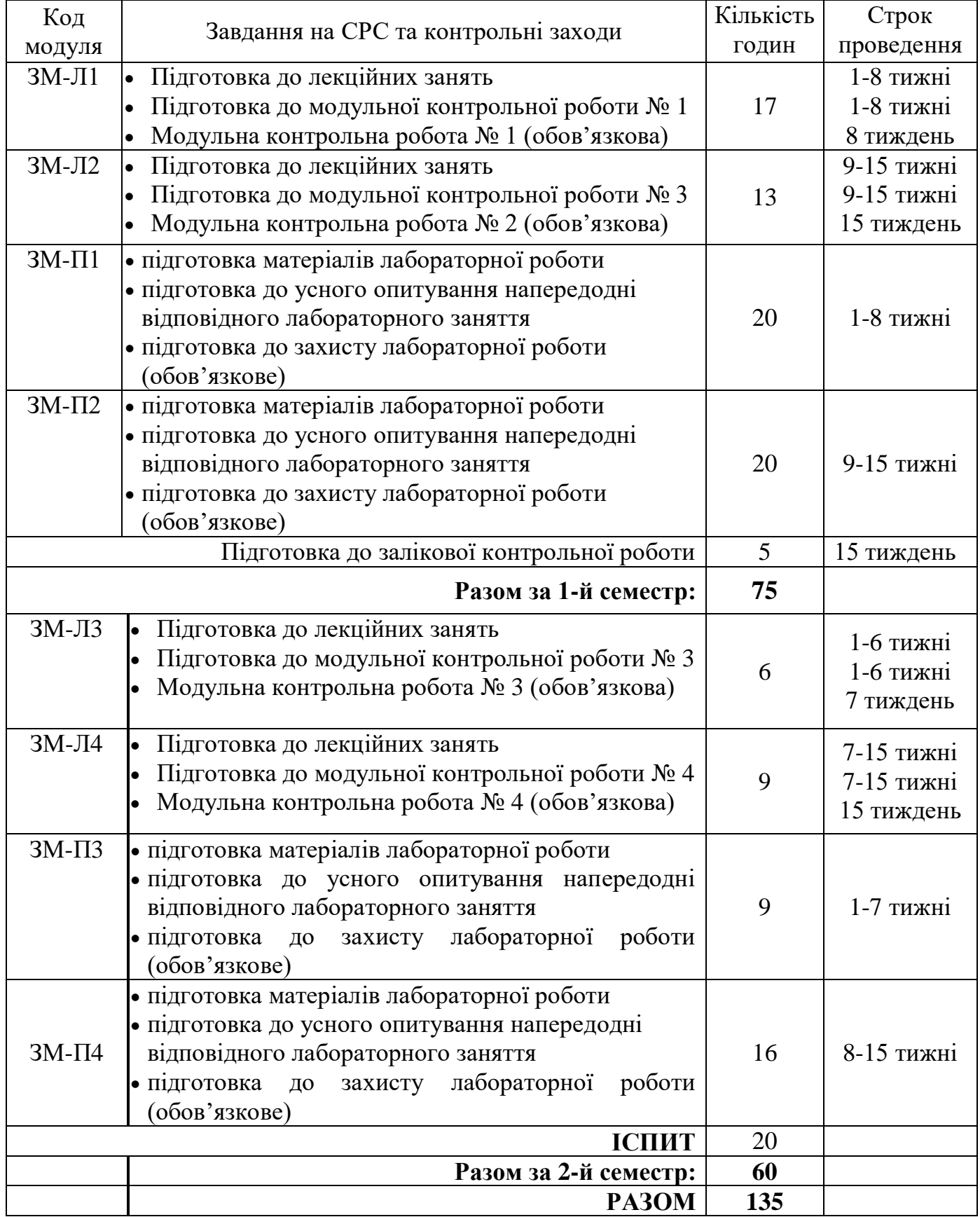

## 2.3. Самостійна робота студента та контрольні заходи

## **Перший семестр**

#### *1. Методика проведення та оцінювання контрольного заходу для ЗМ-Л1.*

Контроль проводиться після вивчення лекційного матеріалу модуля ЗМ-Л1 в формі письмової модульної контрольної роботи МКР-1 тестового типу в якій студенти відповідають на 20 запитань. Результати роботи оформлюються на окремому аркуші. Час, що виділяється на виконання МКР-1 визначається при видачі завдання і не перевищує 1 академічної години.

Максимальна оцінка за контрольну роботу МКР-1 складає 25 балів або 1,25 балів за одну правильну відповідь. Критерії оцінювання результатів контрольного заходу: правильна відповідь на 18 і більше запитань – відмінно (22,5-25 балів), правильна відповідь на 15-17 запитань – добре (18,5-22,4 балів), правильна відповідь на 12-14 запитань – задовільно (15-18,4 балів), правильна відповідь менше ніж на 12 запитань – незадовільно (менше 15 балів).

#### *2. Методика проведення та оцінювання контрольного заходу для ЗМ-Л2.*

Контроль проводиться після вивчення лекційного матеріалу модуля ЗМ-Л2 в формі письмової модульної контрольної роботи МКР-2 тестового типу в якій студенти відповідають на 20 запитань. Результати роботи оформлюються на окремому аркуші. Час, що виділяється на виконання МКР-2 визначається при видачі завдання і не перевищує 1 академічної години.

Максимальна оцінка за контрольну роботу МКР-2 складає 25 балів або 1,25 балів за одну правильну відповідь. Критерії оцінювання результатів контрольного заходу: правильна відповідь на 18 і більше запитань – відмінно (22,5-25 балів), правильна відповідь на 15-17 запитань – добре (18,5-22,4 балів), правильна відповідь на 12-14 запитань – задовільно (15-18,4 балів), правильна відповідь менше ніж на 12 запитань – незадовільно (менше 15 балів).

*3. Методика підсумкового оцінювання контрольних заходів для всіх лекційних модулів у 1-му семестрі.*

Підсумкова оцінка за всі лекційні модулі *у 1-му семестрі* дорівнює сумі набраних балів за лекційні модулі ЗМ-Л1, ЗМ-Л2 яка не може перевищувати 50 балів.

*4. Методика проведення та оцінювання контрольного заходу для ЗМ-П1.* За весь практичний модуль встановлена максимальна оцінка 25 балів. За лабораторну роботу №1 встановлена максимальна оцінка 4 бала. За лабораторну роботу №2 встановлена максимальна оцінка 4 балів. За лабораторну роботу №3 встановлена максимальна оцінка 4 балів. За лабораторну роботу №4 встановлена максимальна оцінка 4 балів. За лабораторну роботу №5 встановлена максимальна оцінка 5 балів. За лабораторну роботу №6 встановлена максимальна оцінка 4 балів.

До оцінки за лабораторні роботи входить:

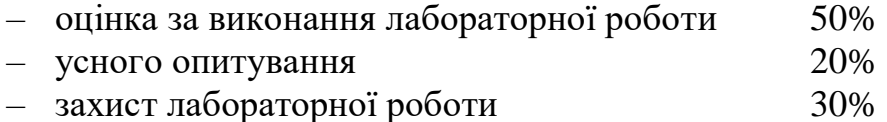

Підсумковою оцінкою за кожну лабораторну роботу буде сума балів за *усне опитування*, *перевірку виконання лабораторної роботи та захист лабораторної роботи.*

Підсумковою оцінкою за весь лабораторний модуль буде сума балів за всі *лабораторні роботи*.

Критерії оцінювання результатів контрольного заходу для ЗМ-П1:

25–23 балів – відмінно, 22–19 балів – добре, 18-15 балів – задовільно, менше 15 балів – незадовільно.

*5. Методика проведення та оцінювання контрольного заходу для ЗМ-П2.* За весь практичний модуль встановлена максимальна оцінка 25 балів: За лабораторну роботу №1 встановлена максимальна оцінка 5 балів. За лабораторну роботу №2 встановлена максимальна оцінка 5 балів. За лабораторну роботу №3 встановлена максимальна оцінка 5 балів.

За лабораторну роботу №4 встановлена максимальна оцінка 5 балів.

За лабораторну роботу №5 встановлена максимальна оцінка 5 балів.

До оцінки за лабораторні роботи входить:

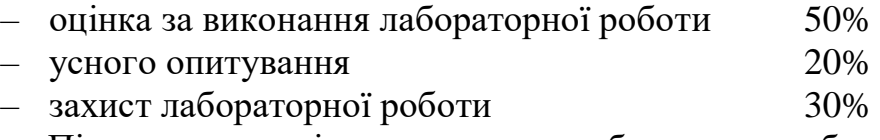

Підсумковою оцінкою за кожну лабораторну роботу буде сума балів за *усне опитування*, *перевірку виконання лабораторної роботи та захист лабораторної роботи.*

Підсумковою оцінкою за весь практичний модуль буде сума балів за всі *лабораторні роботи*.

Критерії оцінювання результатів контрольного заходу для ЗМ-П2:

18-20 бали – відмінно, 16-18 балів – добре, 12-16 балів – задовільно, менше 12 балів – незадовільно.

#### *6. Методика оцінювання за всіма змістовними модулями у 1-му семестрі.*

Підсумковою оцінкою за всіма змістовними модулями (ОЗ) буде сума балів за лекційні модулі (максимальна оцінка – 50 балів), за лабораторні модулі (максимальна оцінка – 50 балів). Допуск до семестрового заліку за підсумками модульного контролю розглядається тільки при умові, що фактична сума накопичених за семестр балів за лабораторну частину складає не менше 50% (25 балів) і за теоретичну частину не менш 50% (25 балів). В іншому випадку студент вважається таким, що не виконав навчального плану дисципліни, і не допускається до заліку.

## *7. Методика проведення та оцінювання підсумкового контрольного заходу у 1-му семестрі .*

Підсумковий контрольний захід проводиться у формі залікової роботи тестового типу, в якій студенти відповідають на 20 запитань. Результати роботи оформлюються на окремому аркуші. Час, що виділяється на виконання залікової роботи визначається при видачі завдання і не перевищує 1 академічної години.

Максимальна оцінка за залікову роботу складає 100 балів. Оцінка еквівалентна відсотку правильних відповідей на запитання. Критерії оцінювання результатів залікової контрольної роботи: 90 балів і більше правильних відповідей – відмінно, 74…89,9 балів – добре, 60…73,9 балів – задовільно, менше 60 балів – незадовільно.

#### *8. Методика підсумкового оцінювання за дисципліну у 1-му семестрі.*

Сума балів, яку одержав студент за лекційні модулі, за лабораторні модулі і за залікову роботу формують інтегральну оцінку студента з навчальної дисципліни.

Семестровий залік з дисципліни виставляється студенту, у якого інтегральна сума за теоретичну та лабораторну частини складає не менше 60% від максимально можливої при умові виконання усіх вимог.

Інтегральна оцінка (В) за дисципліну розраховується за формулою:

 $B = 0.75 \times 03 + 0.25 \times 03$ KP,

де ОЗ – кількісна оцінка (у відсотках від максимально можливої) за змістовними модулями та індивідуальним завданням, ОЗКР – кількісна оцінка (у відсотках від максимально можливої) залікової контрольної роботи.

Наприкінці сесії студент отримує інтегральну оцінку з дисципліни за всіма системами оцінювання наступним чином: студент, який не має на початок заліково-екзаменаційної сесії заборгованості по дисципліні, отримує якісну оцінку (зараховано або не зараховано) за умови: 1) якщо має на останній день семестру інтегральну суму балів поточного контролю достатню (ОЗ ≥ 60 %) для отримання позитивної оцінки, 2) має ОЗКР ≥ 50 % від максимально можливої суми балів за залікову контрольну роботу.

#### **Другий семестр**

*9. Методика проведення та оцінювання контрольного заходу для ЗМ-Л3.*

Контроль проводиться після вивчення лекційного матеріалу модуля ЗМ-Л3 в формі письмової модульної контрольної роботи МКР-3 тестового типу в якій студенти відповідають на 20 запитань. Результати роботи оформлюються на окремому аркуші. Час, що виділяється на виконання МКР-3 визначається при видачі завдання і не перевищує 1 академічної години.

Максимальна оцінка за контрольну роботу МКР-3 складає 25 балів або 1,25 балів за одну правильну відповідь. Критерії оцінювання результатів контрольного заходу: правильна відповідь на 18 і більше запитань – відмінно (22,5-25 балів),

правильна відповідь на 15-17 запитань – добре (18,5-22,4 балів), правильна відповідь на 12-14 запитань – задовільно (15-18,4 балів), правильна відповідь менше ніж на 12 запитань – незадовільно (менше 15 балів).

#### *10.Методика проведення та оцінювання контрольного заходу для ЗМ-Л4.*

Контроль проводиться після вивчення лекційного матеріалу модуля ЗМ-Л4 в формі письмової модульної контрольної роботи МКР-4 тестового типу в якій студенти відповідають на 20 запитань. Результати роботи оформлюються на окремому аркуші. Час, що виділяється на виконання МКР-4 визначається при видачі завдання і не перевищує 1 академічної години.

Максимальна оцінка за контрольну роботу МКР-4 складає 25 балів або 1,25 балів за одну правильну відповідь. Критерії оцінювання результатів контрольного заходу: правильна відповідь на 18 і більше запитань – відмінно (22,5-25 балів), правильна відповідь на 15-17 запитань – добре (18,5-22,4 балів), правильна відповідь на 12-14 запитань – задовільно (15-18,4 балів), правильна відповідь менше ніж на 12 запитань – незадовільно (менше 15 балів).

## *11.Методика підсумкового оцінювання контрольних заходів для всіх лекційних модулів у 2-му семестрі.*

Підсумкова оцінка за всі лекційні модулі *у 2-му семестрі* дорівнює сумі набраних балів за лекційні модулі ЗМ-Л3, ЗМ-Л4 яка не може перевищувати 50 балів.

*12.Методика проведення та оцінювання контрольного заходу для ЗМ-П3.*

За весь практичний модуль встановлена максимальна оцінка 20 балів. За лабораторну роботу №1 встановлена максимальна оцінка 5 бала. За лабораторну роботу №2 встановлена максимальна оцінка 10 балів. За лабораторну роботу №3 встановлена максимальна оцінка 5 балів. До оцінки за лабораторні роботи входить:

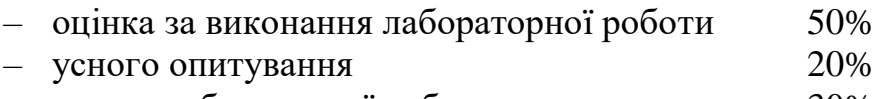

– захист лабораторної роботи 30%

Підсумковою оцінкою за кожну лабораторну роботу буде сума балів за *усне опитування*, *перевірку виконання лабораторної роботи та захист лабораторної роботи.*

Підсумковою оцінкою за весь лабораторний модуль буде сума балів за всі *лабораторні роботи*.

Критерії оцінювання результатів контрольного заходу для ЗМ-П3:

20–18 балів – відмінно, 17–15 балів – добре, 16-12 балів – задовільно, менше 12 балів – незадовільно.

*13.Методика проведення та оцінювання контрольного заходу для ЗМ-П4.*

За весь практичний модуль встановлена максимальна оцінка 30 балів: За лабораторну роботу №1 встановлена максимальна оцінка 5 балів.

За лабораторну роботу №2 встановлена максимальна оцінка 5 балів.

За лабораторну роботу №3 встановлена максимальна оцінка 5 балів. За лабораторну роботу №4 встановлена максимальна оцінка 10 балів. За лабораторну роботу №5 встановлена максимальна оцінка 5 балів. До оцінки за лабораторні роботи входить:

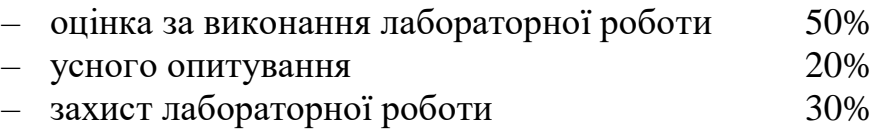

Підсумковою оцінкою за кожну лабораторну роботу буде сума балів за *усне опитування*, *перевірку виконання лабораторної роботи та захист лабораторної роботи.*

Підсумковою оцінкою за весь практичний модуль буде сума балів за всі *лабораторні роботи*.

Критерії оцінювання результатів контрольного заходу для ЗМ-П4:

27-30 бали – відмінно, 23-26 балів – добре, 18-22 балів – задовільно, менше 18 балів – незадовільно.

## *14.Методика оцінювання за всіма змістовними модулями у 2-му семестрі.*

Підсумковою оцінкою за всіма змістовними модулями (ОЗ) буде сума балів за лекційні модулі (максимальна оцінка – 50 балів), за практичні модулі (максимальна оцінка – 50 балів). Допуск до семестрового іспиту за підсумками модульного контролю розглядається тільки при умові, що фактична сума накопичених за семестр балів за практичну частину складає не менше ніж 50 балів за практичну частину. В іншому випадку студент вважається таким, що не виконав навчального плану дисципліни, і не допускається до іспиту.

## *15.Методика проведення та оцінювання підсумкового контрольного заходу у 2-му семестрі .*

Підсумковий контрольний захід проводиться у формі іспиту (екзамену). Екзаменаційні білети пропонуються у вигляді тестових завдань закритого типу. Результати роботи оформлюються на окремому аркуші. Час, що виділяється на виконання екзаменаційної роботи визначається при видачі завдання і не перевищує 1 академічних годин.

Максимальна оцінка за екзаменаційну роботу складає 100 балів. Загальна екзаменаційна оцінка (бал успішності) еквівалентна відсотку правильних відповідей із загального обсягу питань екзаменаційного білету (20 питань). Критерії оцінювання результатів екзамену: 90 балів і більше правильних відповідей – відмінно, 74…89,9 балів – добре, 60…73,9 балів – задовільно, менше 60 балів – незадовільно.

## 10. *Методика підсумкового оцінювання за дисципліну у 2-му семестрі.*

Підсумкова оцінка за дисципліну у 2-му семестрі є усередненою між оцінкою за змістовні модулі та оцінкою за іспит. Якщо студент за підсумками іспиту отримав загальну кількісну оцінку менше 50% (від максимально можливої на екзамені), то викладачем виставляється у графі 6 загальний 9 8 бал успішності, який дорівнює балу успішності на іспиті (графа 5).

## **3. РЕКОМЕНДАЦІЇ ДО САМОСТІЙНОЇ РОБОТИ СТУДЕНТІВ**

Рекомендується наступний порядок вивчення дисципліни "*Інформаційні системи та технології* ":

– зміст кожної теми курсу вивчається за допомогою навчальної та методичної літератури, що наведена в списку;

– після засвоєння змісту кожної теми курсу потрібно відповісти на запитання для самоперевірки, що наведені у даному документі і відповідній літературі;

– якщо виникли питання при вивченні теоретичного матеріалу або при виконанні практичних завдань, то потрібно звернутись до викладача, який читав лекції та проводив практичні заняття.

#### 3*.1. Модуль ЗМ-Л1*

*3.1.1. Повчання*

Розділи модуля ЗМ-Л1 формують у студентів уявлення про основні поняття інформації та інформатики; сучасні інформаційні технології та їх використання у туристичному бізнесі; поняття архітектури ПК; архітектуру та характеристики основних пристроїв ПК; програмне забезпечення ПК; принципи роботи з ОС Windows; основні поняття ОС Windows; призначення пакета MS Office; призначення та можливості системи обробки текстової інформації; загальну характеристику редактора MS Word; принципи редагування та форматування текстових документів засобами MS Word.

При вивченні цих розділів необхідно звернути увагу на базові принципи архітектури мікропроцесорних систем, обміну даними, методи зберігання даних, інтерфейси.

*Питання для самоперевірки*, якіпотрібні для засвоєння модуля ЗМ-Л1 дисципліни "*Інформаційні системи та технології*", наведені нижче:

- 1. Основний елемент персональних комп'ютерів? [1, с. 23 29]
- 2. Постійний запам'ятовуючий пристрой служить для? [1, с. 28 29].
- 3. Зовнішня пам'ять призначена для?  $[1, c. 44 45]$
- 3. Одиниці виміру інформації? [1, с. 12 14]
- 4. В семи байтах? [1, с. 12 –14]
- 5. Яка система числення використовується у ПК? [1, с. 13 14]
- 6. Процесор обробляє інформацію, яка зберігається? [2, с. 23 29]
- 7. Що не відноситься до пристроїв введення-виведення? [2, с. 36 38]
- 8. Який пристрій є пристроєм введення? [2, с. 23 29]
- 9. Оперативна пам'ять ПК служить для? [2, с. 28 29]
- 10. Після відключення живлення комп'ютера знищуються дані, які знаходяться в?  $[2, c. 28 - 29].$
- 11. В п'яти кілобайтах? [1, с. 12 14].
- 12. Ярлик, створений в операційній системі Windows це? [1, с. 50-52]
- 13. Потужний текстовий процесор для ОС Windows? [1, с. 65 68]
- 14. Пиксель це? [1, с. 16]
- 15. Розмір шрифту це? [1, с. 75]
- 16 Архіватори програми, які здійснюють? [1, с. 68 72]
- 17. Внутрішня пам'ять ділиться на? [1, с. 28 29]
- 18. Пристроями зовнішньої пам'яті  $\epsilon$ ? [1, с. 44 45]
- 19. Пристроями виведення  $\epsilon$ ? [1, с. 23 29]
- 20. Пристрій виведення призначений для? [1, с. 23 29]
- 21. Периферійні пристрої ПК призначені? [1, с. 39 44]
- 22. Види програмного забезпечення?  $[1, c. 5 20]$ .
- 23. Архітектура ПК це? [1, с. 20 23]

24. Системи числення які застосовуються для представлення інформації в ПК? [1, с. 12  $-15$ ].

25. Назвіть програми Windows? [1, с. 59 – 62].

#### *3.2. Модуль ЗМ-Л2*

*3.2.1. Повчання*

Розділи модуля ЗМ-Л2 формують у студентів уявлення про загальну характеристику і призначення MS Excel; основні прийоми обробки даних за допомогою MS Excel; поняття робочої книги та аркушів, введення даних, редагування та форматування даних у таблицях MS Excel; використання та призначення функцій та формул в MS Excel; призначення та основи використання баз даних у середовищі MS Excel; створення, редагування, форматування діаграм;

*Питання для самоперевірки*, які потрібні для засвоєння модуля ЗМ-Л2 дисципліни "*Інформаційні системи та технології*", наведені нижче:

- 1. Табличний процесор [Excel](https://products.office.com/ru-ru/excel) призначений для ? [1, с. 96 ]
- 2. Осередок в Excel це? [1, с. 96 ]
- 3. Яке посилання називається відносним? [1, с.93]
- 4. Яке посилання називається абсолютним? [1, с.93]
- 5. Що таке функція у [Excel](https://products.office.com/ru-ru/excel) ? [1, с. 96 ]
- 6. Для чого використовують функції у [Excel](https://products.office.com/ru-ru/excel) ? [1, с. 96 -101]
- 7. Які обчислення можна проводити за допомогою функцій у [Excel](https://products.office.com/ru-ru/excel) ? [1, с. 96 -101]
- 8. Які правила синтаксису функцій у [Excel](https://products.office.com/ru-ru/excel) ? [1, с. 96 -101]
- 9. Синтаксис логічної функції ЕСЛИ? [3, с.13]
- 10. Чи змінюються при переміщенні або копіюванні в електронній таблиці відносні посилання? [1, с.93]
- 11.Чи змінюються при переміщенні або копіюванні в електронній таблиці абсолютні посилання? [1, с.93]
- 12.Яка формула буде отримана при копіюванні в осередок С3, формули з комірки С2? [1, с.93]
- 13.Як зафіксувати абсолютну адресу комірки? [1, с.93 94]
- 14.У [Excel](https://products.office.com/ru-ru/excel) адреса осередку  $$B$2 e$ ? [1, с.93-94]
- 15.Як виділити осередок, весь рядок, весь стовпець? [1, с. 92 96]
- 16.Як виділити блок осередків, всю таблицю? [1, с.101]
- 17.Основне призначення функції ВПР? [3, с.41 42]
- 18.Як визначається адреса виділеної комірки? [1, с.94]
- 19.Назвіть назви типів стандартних діаграм в Excel? [3, с.67 69]
- 20. Як вставити в діаграму нові дані? [1, с.105– 108]
- 21.Як встановити формат комірки (грошовий, числовий, текстовий)? [1, с.103 ]

## *3.3. Модуль ЗМ-Л3*

*3.3.1. Повчання*

Розділи модуля ЗМ-Л3 формують у студентів уявлення про технологію створення презентації засобами програми MS PowerPoint; поняття майстрів, шаблонів, об'єктів та розмітки у презентаціях MS PowerPoint. Додавання відео- та аудіо даних у презентацію; застосування гіперпосилань та об'єктів управління в презентації; використання анімаційних ефектів, SmartArt-об'єктів, а також режими перегляду презентацій.

При вивченні цих розділів необхідно звернути увагу на базові принципи Технологія створення презентації засобами програми MS PowerPoint та можливості використання для візуалізації інформації різних об'єктів: гіперпосилань, SmartArt, анімаційних ефектів, а також застосування у презентації відео та аудіо інформації.

*Питання для самоперевірки*, які потрібні для засвоєння модуля ЗМ-Л3 дисципліни "*Інформаційні системи та технології*", наведені нижче:

1. Що таке презентація? [1, с.163]

2. Головне призначення презентацій? [1, с.163]

3. Для чого використовується і які можливості надає додаток MS Power Point? [1, с.164]

- 4. Як запустити додаток MS Power Point? [1, с.164 165]
- 5. Основні елементи вікна MS Power Point. [1, с.165]
- 6. Як змінити розмітку слайда презентації? [1, с.167]
- 7. Як поміняти шаблон оформлення слайда? [1, с.171]
- 8. Що таке шаблон оформлення слайда? [1, с.171 172]
- 9. Як застосувати шаблон оформлення до всіх слайдів? [1, с.171 172]
- 10. Основні функції Кольорової схеми слайда? [1, с.171 172]
- 11. Як вибрати Кольорову схему слайда? [1, с.171 172]
- 12. Режими відображення презентації? [1, с.175 176]
- 13. Поясніть, який режим перегляду презентації доцільно використовувати? [1, с.175 - 176]
- 14. Як створити новий слайд? [1, с.167]
- 15. Які режими перегляду презентацій існують в Power Point? [1, с.175 176]

16. Які засоби мультимедіа можна використовувати для ілюстрації змісту презентації? [1, с.168 - 169]

17. У якому випадку зручніше використовувати презентацію, керовану людиною, а в якому - комп'ютером? [1, с.175 - 176]

- 18. Потокова презентація це? [1, с. 163]
- 19. Слайдова презентація це? [1, с. 163]

20. Який формат файлів створених презентацій у Microsoft PowerPoint? [1, с.164- 165]

- 21. Які SmartArt-об'єкти можливо використовувати у презентації? [1, с.166 178]
- 22. Як додати перехід між слайдами презентації? [1, с.166 168].
- 23. Які анімаційні ефекти застосовують до об'єктів презентації? [1, с.170 174]

## *3.4. Модуль ЗМ-Л4*

*3.4.1. Повчання*

Розділи модуля ЗМ-Л4 формують у студентів уявлення про бази даних та системи управління базами даних; загальну характеристику, моделі даних та етапи побудови базами даних з обраної предметної області у СУБД MS Access; технологію створення, редагування та використання запитів та звітів СУБД MS Access; технологію створення та використання форм та макросів у СУБД MS Access.

При вивченні цих розділів необхідно звернути увагу на базові принципи, моделі та етапи проектування баз даних та основні правила побудови БД у СУБД MS Access.

*Питання для самоперевірки*, які потрібні для засвоєння модуля ЗМ-Л4 дисципліни "*Інформаційні системи та технології*", наведені нижче:

1. Дайте визначення поняттю бази даних? [1, с. 123]

- 2. Дайте визначення поняттю СУБД? [1, с. 123]
- 3. Коли слід використовувати БД? [1, с. 125 126]
- 3. Перерахуйте об'єкти СУБД ACCESS? [1, с. 137 138]

4. Наведіть послідовність дій для створення таблиць в режимі конструктора? [1, с. 138 - 140]

5. Перерахуйте елементи конструктора таблиць? [1, с. 139 - 140]

- 6. Перерахуйте типи даних і їх призначення? [1, с. 139]
- 7. Як встановлюються прості первинні ключі? [1, с. 140 141]
- 8. Як встановлюються складні первинні ключі? [1, с. 140 141]

10. Індексоване поле – це? [1, с. 140 - 141]

11. Як здійснюється створення додаткових індексів? [1, с. 140 - 142]

12. Вкажіть типи полів, для яких не можна встановити індекси. [1, с. 140 - 142]

13. Як відбувається зміна структури таблиці: видалення поля, перейменування полів, зміна типу даних? [1, с. 140]

14. Як встановити зв'язки між таблицями та отримати схему даних? [1, с. 141 - 142]

15.Зв'язок між таблицями – один-до-багатьох передбачає? [1, с. 125 - 128]

16. Зв'язок між таблицями – дин-до-одного передбачає? [1, с. 125 - 128]

17. Що таке SQL? [1, с. 146]

18. Для чого створюють звіти? [1, с. 152 - 153]

19. Дайте визначення запиту до бази даних. [1, с. 146 - 147]

20. Які існують варіанти зовнішнього вигляду форм? [1, с. 158 - 160]

21. Як створити головну кнопкову форму? [1, с. 158 - 159]

- 22. Призначення пошуку у БД? [1, с.156 158].
- 23. Для чого використовують фільтри даних у БД? [1, с.156 162]
- 24. Основні функції СУБД? [1, с. 123 126]

## *3.5. Модуль ЗМ-П1*

При вивченні практичного модуля студенти набувають уміння роботи: операційній системі Windows; з файловою структурою програми Провідник; з стандартними програмами Windows: текстовим редактором Блокнот, програмою Калькулятор та графічним редактором Paint; з системою обробки текстової інформації засобами редактора MS Word. Набувають навичок створення, редагування та форматування текстових документів з різними об'єктами.

При вивченні цього модуля необхідно звернути увагу на практичне застосування одержаних теоретичних знань щодо можливостей використовувати інформаційні технології для обробки текстової інформації і створення засобами редактора MS Word текстових документів що мають різні об'єкти.

Перевірка якості засвоєних знань і одержаних навичок при вивченні цього модуля здійснюється викладачем під час проведення лабораторних занять шляхом усного опитування з наведених для теоретичних модулів питань і перевіркою якості виконання лабораторних робот.

*Питання для самоперевірки*

1. 1 Тбайт - це? [1, с. 12 – 14]

2. Одиниці виміру інформації? [1, с. 12 – 14]

- 3. Призначення операційної системи Windows? [1, с.50]
- 4. Перерахуйте основні програми-додатки Windows [1, с.65 68]
- 5. Що таке Робочий стіл Windows? [1, с.52]
- 6. Дайте визначення паки, файлу, ярлика? [1, с.50 52]
- 7. Що таке панель задач? [1, с.53]
- 8. Як швидко зайти у властивості виділеного об'єкту? [1, с.50 52]

9. Як додати мову, якої немає на мовній панелі? [1, с.53]

10. Як вистроїти декілька відкритих вікон каскадом, зверху вниз, зліва направо?  $[1, c.53 - 55]$ 

11. Як надати користувачу можливість роботи з декількома вікнами? [1, с.53 - 55]

- 12. Як встановити Автоматичне перенесення слів в кінці рядка? [1, с.75 77]
- 13. Як встановити поля, розмір і орієнтацію листа? [1, с.77]
- 14. В яких режимах працює калькулятор? [1, с.65 68]
- 15. Поясніть призначення клавіш С, СЕ, Back [1, с.65 68]
- 16. Назвіть основні функції калькулятора. [1, с.65 68]
- 17. Як змінити розмір рисунка в графічному редакторі Paint? [1, с.65 67]
- 18. Як образом можна намалювати горизонтальну лінію? [1, с. 66]
- 19. Як скопіювати частину малюнка в буфер обміну? [1, с.65 67]
- 20. Як вставити вміст буфера в малюнок? [1, с. 67]
- 21. Як перемістити частину зображення в інше місце?
- 22. Як додати в малюнок напис? [1, с.65 66]

## *3.6. Модуль ЗМ-П2*

При вивченні цього практичного модуля студенти набувають уміння обробки та аналізу табличних даних за допомогою редактора MS Excel, а саме: здійснювати організацію табличної інформації у вигляді списку даних за допомогою редактора електронних таблиць Microsoft Excel; здійснювати сортування і відбір даних за допомогою фільтрів; будувати зведені таблиці; будувати діаграми, графіки; використовувати формули та різні функції для аналізу фінансових даних; здійснювати статистичний аналіз.

При вивченні цього модуля необхідно звернути увагу на практичне застосування одержаних теоретичних знань щодо можливостей використання інформаційних технологій при опрацюванні електронних таблиць, обробки та аналізу даних засобами редактора MS Excel.

Перевірка якості засвоєних знань і одержаних навичок при вивченні цього модуля здійснюється викладачем під час проведення лабораторних занять шляхом усного опитування з наведених для теоретичних модулів питань і перевіркою якості виконання лабораторної роботи.

#### *Питання для самоперевірки*

1. Для виділення декількох інтервалів осередків утримують клавішу? [1, с.93 - 94]

2. Маркер автозаповнення (чорний хрестик) з'явиться, якщо курсор поставити? [1, с. 101]

3. Електронна таблиця являє собою? [1, с. 90]

4. Чому дорівнюватиме значення осередку С1, якщо в нього ввести формулу = A1  $*$  B1? [1, c. 93 – 94]

- 5. Для користувача осередок електронної таблиці ідентифікуються? [1, с. 92 94]
- 6. Вираз 5 (A2 + C3): 3 (2B2-3D3) в електронній таблиці має вигляд? [1, с. 96 –101]
- 7. Дані, що містяться в осередку, можна редагувати за допомогою? [1, с.92 96]

8. Чому дорівнюватиме значення осередки А8, якщо в неї ввести формулу = СУММ (A1: A7) / 2 [1, с. 96 –101]

9. Величина, яка має одне й те саме значення в будь-який момент часу, називається … [1, с. 92 –94]

10. Як побачити повний вміст комірки, якщо вона виходить за межі видимості осередку? [1, с.94 – 96 ]

11. Як змінити ширину стовпця, висоту рядка? [1, с.102 – 104 ]

12. Як автоматично підігнати ширину стовпців?  $[1, c.102 - 104]$ 

13. Як заповнити ряд однаковими або послідовними значеннями? [1, с.101]

14. Які особливості поширення формули на ряд послідовних осередків? [1, с.101]

15. Як розташувати заголовок таблиці в кілька рядків? [1, с.102 - 104]

16. Як виконати обрамлення таблиці?  $[1, c.102 - 104]$ 

17. Що мають на увазі під словом консолідація в Excel? [3, с.28 ]

18. Якщо списки утворюють кілька таблиць, представлених в Excel, які мають різну структуру, чи можна здійснювати з ними процедуру консолідації? [3, с.29 – 30]

19. Як правильно ставити умови консолідації даних по категоріях? [3, с.41 – 44]

20. Що означають всі аргументи функції ВПР (VLOOKUP)? [3, с.43]

21. Як додати назву діаграми? [1, с.105– 108]

## *3.7. Модуль ЗМ-П3*

При вивченні цього практичного модуля студенти набувають уміння створювати презентації засобами MS PowerPoint; використовувати можливості Майстрів створення презентацій, структур та шаблонів редактора PowerPoint; додавати гіперпосилання, відео- та аудіо інформацію у презентацію; використовувати об'єктів управління в презентації.

При вивченні цього модуля необхідно звернути увагу на практичне застосування одержаних теоретичних знань щодо можливостей використання інформаційних технологій створення, редагування та форматування презентацій засобами MS PowerPoint.

Перевірка якості засвоєних знань і одержаних навичок при вивченні цього модуля здійснюється викладачем під час проведення лабораторних занять шляхом усного опитування з наведених для теоретичних модулів питань і перевіркою якості виконання лабораторної роботи.

## *Питання для самоперевірки*

1. Як визначають потрібну кількість слайдів у презентації [1, с. 168– 169]

2. Як застосувати до слайда новий обраний макет? [1, с. 169]

3. Як змінити порядок слайдів у презентації? [1, с. 170]

4. У якому режимі настроюються анімаційні ефекти об'єктів презентації? [1, с.172 - 175]

5. Як переглянути список анімаційних ефектів? [1, с.174 - 175]

6. Як додати анімаційні ефекти переходів між слайдами? [5, с.13 - 15]

7. Як відключити анімаційний ефект об'єкта слайда? [5, с.13 - 15]

8. Як скасувати ефект на перехід між слайдами презентації? [5, с.13 - 15]

9. Як додати новий слайд у презентацію? [1, с. 168– 169]

10. При яких умовах доцільно використовувати режим презентації:Довільний показ? [5, с.13 - 15]

11. Які є види комп'ютерних презентацій? [1, с.163]

12. Який формат файлів не підтримується Microsoft PowerPoint? [1, с.164-165]

13. До апаратних засобів роботи в мережах відносяться? [1, с.163-164]

14. Зовнішній вигляд слайда настроюється за допомогою? [1, с.169]

15. Щоб вставити в слайд малюнок із файла, які дії необхідно виконати ? [1, с. 172-173]

16. Яку послідовність дій необхідно виконати для зміни параметрів тексту в середовищі Microsoft PowerPoint? [1, с. 170]

17. Як виконати додавання нотаток у презентації для доповідача? [1, с. 170]

18. Як виконати додавання об'єктів SmartArt до презентацій? [1, с. 172– 174]

19. Як здійснити додавання гіперпосилань у презентацію? [1, с. 175]

20. Як можливо здійснити перевірку правопису у презентації ? [1, с. 175]

21. Як здійснити друк матеріалів для видачі і нотанок для доповідача? [1, с. 176– 177].

## *3.8. Модуль ЗМ-П4*

При вивченні цього практичного модуля студенти набувають уміння створювати та модифікувати бази даних за допомогою СУБД Microsoft Access; використовувати бази даних реляційного типу для створення інформаційного підґрунтя для ІС менеджера; основні принципи роботи в середовищі Microsoft Access; організацію інформації в таблицях; типи даних; ключові поля і зв'язки таблиць; типи зв'язків між таблицями; схеми даних, форми; створення і редагування запитів на відбір даних; звіти, їх призначення та використання; сортування і групування даних.

При вивченні цього модуля необхідно звернути увагу на практичне застосування одержаних теоретичних знань щодо можливостей використання інформаційних технологій керування та створення БД обраної предметної області засобами СУБД MS Access.

Перевірка якості засвоєних знань і одержаних навичок при вивченні цього модуля здійснюється викладачем під час проведення лабораторних занять шляхом усного опитування з наведених для теоретичних модулів питань і перевіркою якості виконання лабораторних робот.

## *Питання для самоперевірки*

1. Основні функції баз даних? [1, с. 125 - 126]

2. Основні елементи реляційної моделі баз даних? [1, с. 125 - 126]

3. Надайте означення форми в СУБД Microsoft Access. [1, с. 142 - 143]

- 4. Перерахуйте варіанти створення форм. [1, с. 142 143]
- 5. Що таке елементи управління даними? [1, с. 144]
- 6.Як встановлюються на формі елементи управління? [1, с. 144 145]

7. Перерахуйте основні елементи управління даними. [1, с. 144 - 146]

8.Чим відрізняються списки і списки, що розкриваються? [1, с. 142 - 146]

9. Які типи даних полів базової таблиці можуть використовуватись для роботи з елементами управління – поле, список, що розкривається, прапорець? [1, с. 144- 146]

- 10. Які види запитів існують? [1, с. 147]
- 11. Що таке запит на вибірку? [1, с. 147]
- 12. Що таке запит з параметрами?  $[1, c. 147]$
- 13. Що таке SQL? [1, с. 146]
- 14. Як задати порядок сортування? [1, с. 144 147]
- 15. Як задати умову відбору в запитах на вибірку даних? [1, с. 148 152]
- 16. Назвіть призначення логічних умов при визначенні? [1, с. 153 154]
- 17. Як створити запит на оновлення записів? [1, с. 150 151]
- 18. Як створити запит на видалення записів з таблиць? [1, с. 151 152]
- 19. Як можна створити звіт в СУБД Access? [1, с. 152 153]
- 20. Які розділи звіту найчастіше використовуються? [1, с. 153 154]
- 21. Для чого користувачу потрібні форми в СУБД Access? [1, с. 156 158]
- 22. Які існують варіанти створення форми в СУБД Access? [1, с. 156 160]
- 23. Як задати джерело даних для форми? [1, с. 156 160]
- 24. Які існують режими роботи з формою? [1, с. 158 160]

## **4. ПИТАННЯ ДО ЗАХОДІВ ПОТОЧНОГО ТА ПІДСУМКОВОГО КОНТРОЛЮ**

#### **Перший семестр**

*4.1. Тестові завдання до модульної контрольної роботи модуля ЗМ-Л1.*

- 1. Основний елемент персональних комп'ютерів? [1, с. 23 29]
- 2. Постійний запам'ятовуючий пристрой служить для? [1, с. 28 29].
- 3. Зовнішня пам'ять призначена для? [1, с. 44 45]
- 3. Одиниці виміру інформації? [1, с. 12 14]
- 4. В семи байтах? [1, с. 12 –14]
- 5. Яка система числення використовується у ПК? [1, с. 13 14]
- 6. Процесор обробляє інформацію, яка зберігається? [2, с. 23 29]
- 7. Що не відноситься до пристроїв введення-виведення? [2, с. 36 38]
- 8. Який пристрій є пристроєм введення? [2, с. 23 29]
- 9. Оперативна пам'ять ПК служить для? [2, с. 28 29]
- 10. Після відключення живлення комп'ютера знищуються дані, які знаходяться в?

 $[2, c. 28 - 29]$ .

- 11. В п'яти кілобайтах? [1, с. 12 14].
- 12. Ярлик, створений в операційній системі Windows це? [1, с. 50-52]
- 13. Потужний текстовий процесор для ОС Windows? [1, с. 65 68]
- 14. Пиксель це? [1, с. 16]
- 15. Розмір шрифту це? [1, с. 75]
- 16 Архіватори програми, які здійснюють? [1, с. 68 72]
- 17. Внутрішня пам'ять ділиться на? [1, с. 28 29]
- 18. Пристроями зовнішньої пам'яті  $\epsilon$ ? [1, с. 44 45]
- 19. Пристроями виведення  $\epsilon$ ? [1, с. 23 29]
- 20. Пристрій виведення призначений для? [1, с. 23 29]
- 21. Периферійні пристрої ПК призначені? [1, с. 39 44]
- 22. 1 Тбайт це? [1, с. 12 14]
- 23. Одиниці виміру інформації? [1, с. 12 14]
- 24. Призначення операційної системи Windows? [1, с.50]
- 25. Перерахуйте основні програми-додатки Windows [1, с.65 68]
- 26. Що таке Робочий стіл Windows? [1, с.52]
- 27. Дайте визначення паки, файлу, ярлика? [1, с.50 52]
- 28. Що таке панель задач? [1, с.53]
- 29. Як швидко зайти у властивості виділеного об'єкту? [1, с.50 52]
- 30. Як додати мову, якої немає на мовній панелі? [1, с.53]
- 31. Як вистроїти декілька відкритих вікон каскадом, зверху вниз, зліва направо?  $[1, c.53 - 55]$
- 32. Як надати користувачу можливість роботи з декількома вікнами? [1, с.53 55]
- 33. Як встановити Автоматичне перенесення слів в кінці рядка? [1, с.75 77]
- 34. Як встановити поля, розмір і орієнтацію листа? [1, с.77]
- 35. В яких режимах працює калькулятор? [1, с.65 68]
- 36. Поясніть призначення клавіш С, СЕ, Back [1, с.65 68]
- 37. Назвіть основні функції калькулятора. [1, с.65 68]
- 38. Як змінити розмір рисунка в графічному редакторі Paint? [1, с.65 67]
- 39. Як образом можна намалювати горизонтальну лінію? [1, с. 66]
- 40. Як скопіювати частину малюнка в буфер обміну? [1, с.65 67]
- 41. Як вставити вміст буфера в малюнок? [1, с. 67]
- 42. Як перемістити частину зображення в інше місце?
- 43. Як додати в малюнок напис? [1, с.65 66]

## *4.2. Тестові завдання до модульної контрольної роботи модуля ЗМ-Л2.*

- 1. Що таке функція у [Excel](https://products.office.com/ru-ru/excel) ? [1, с. 96 ]
- 2. Для чого використовують функції у [Excel](https://products.office.com/ru-ru/excel) ? [1, с. 96 -101]
- 3. Які обчислення можна проводити за допомогою функцій у [Excel](https://products.office.com/ru-ru/excel) ? [1, с. 96 -101]
- 4. Які правила синтаксису функцій у [Excel](https://products.office.com/ru-ru/excel) ? [1, с. 96 -101]
- 5. Синтаксис логічної функції ЕСЛИ? [3, с.13]
- 6. Яке посилання називається відносним? [1, с.93]
- 7. Яке посилання називається абсолютним? [1, с.93]
- 8. При переміщенні або копіюванні в електронній таблиці відносні посилання? [1, с.93]

9. При переміщенні або копіюванні в електронній таблиці абсолютні посилання? [1, с.93]

10. Яка формула буде отримана при копіюванні в осередок С3, формули з комірки С2? [1, с.93]

- 11. Як зафіксувати абсолютну адресу комірки? [1, с.93 94]
- 12. Для виділення декількох інтервалів осередків утримують клавішу? [1, с.93 94]
- 13. У [Excel](https://products.office.com/ru-ru/excel) адреса осередку \$В\$2 є? [1, с.93-94]
- 14. Маркер автозаповнення (чорний хрестик) з'явиться, якщо курсор поставити? [1, с. 101]
- 15. Електронна таблиця являє собою? [1, с. 90]
- 16. Чому дорівнюватиме значення осередку С1, якщо в нього ввести формулу =  $A1 * B1?$  [1, c. 93 – 94]
- 17. Для користувача осередок електронної таблиці ідентифікуються? [1, с. 92 94] 18. Вираз 5 (A2 + C3): 3 (2B2-3D3) в електронній таблиці має вигляд? [1, с. 96 – 101]
- 19. Дані, що містяться в осередку, можна редагувати за допомогою? [1, с.92 96]

20. Чому дорівнюватиме значення осередки А8, якщо в неї ввести формулу = СУММ (A1: A7) / 2 [1, с. 96 –101]

- 21. Величина, яка має одне й те саме значення в будь-який момент часу, називається … [1, с. 92 –94]
- 22. Як виділити осередок, весь рядок, весь стовпець? [1, с. 92 96]
- 23. Як виділити блок осередків, всю таблицю? [1, с.101]
- 24. Як визначається адреса виділеної комірки? [1, с.94]

25. Як побачити повний вміст комірки, якщо вона виходить за межі видимості осередку? [1, с.94 – 96 ]

- 26. Як змінити ширину стовпця, висоту рядка? [1, с.102 104 ]
- 27. Як автоматично підігнати ширину стовпців? [1, с.102 104 ]
- 28. Як заповнити ряд однаковими або послідовними значеннями? [1, с.101]
- 29. Які особливості поширення формули на ряд послідовних осередків? [1, с.101]
- 30. Як розташувати заголовок таблиці в кілька рядків? [1, с.102 104]
- 31. Як виконати обрамлення таблиці? [1, с.102 104]
- 32. Як встановити формат комірки (грошовий, числовий, текстовий ...)? [1, с.103 ]
- 33. Що мають на увазі під словом консолідація в Excel? [3, с.28 ]

34. Якщо списки утворюють кілька таблиць, представлених в Excel, які мають різну структуру, чи можна здійснювати з ними процедуру консолідації? [3, с.29 – 30]

- 35. Як правильно ставити умови консолідації даних по категоріях? [3, с.41 44]
- 36. Основне призначення функції ВПР? [3, с.41 42]
- 37. Що означають всі аргументи функції ВПР (VLOOKUP)? [3, с.43]
- 38. Назвіть назви типів стандартних діаграм в Excel? [3, с.67 69]
- 39. Як додати назву діаграми? [1, с.105– 108]
- 40. Як вставити в діаграму нові дані? [1, с.105– 108]

*4.3. Тестові завдання до залікової контрольної роботи.*

- 1. Основний елемент персональних комп'ютерів? [1, с. 23 29]
- 2. Постійний запам'ятовуючий пристрой служить для? [1, с. 28 29].
- 3. Зовнішня пам'ять призначена для?  $[1, c. 44 45]$
- 3. Одиниці виміру інформації? [1, с. 12 14]
- 4. В семи байтах? [1, с. 12 –14]
- 5. Яка система числення використовується у ПК? [1, с. 13 14]
- 6. Процесор обробляє інформацію, яка зберігається? [2, с. 23 29]
- 7. Що не відноситься до пристроїв введення-виведення? [2, с. 36 38]
- 8. Який пристрій є пристроєм введення? [2, с. 23 29]
- 9. Оперативна пам'ять ПК служить для? [2, с. 28 29]
- 10. Після відключення живлення комп'ютера знищуються дані, які знаходяться в?  $[2, c. 28 - 29].$
- 11. В п'яти кілобайтах? [1, с. 12 14].
- 12. Ярлик, створений в операційній системі Windows це? [1, с. 50-52]
- 13. Потужний текстовий процесор для ОС Windows? [1, с. 65 68]
- 14. Пиксель це? [1, с. 16]
- 15. Розмір шрифту це? [1, с. 75]
- 16 Архіватори програми, які здійснюють? [1, с. 68 72]
- 17. Внутрішня пам'ять ділиться на? [1, с. 28 29]
- 18. Пристроями зовнішньої пам'яті  $\epsilon$ ? [1, с. 44 45]
- 19. Пристроями виведення  $\varepsilon$ ? [1, с. 23 29]
- 20. Пристрій виведення призначений для? [1, с. 23 29]
- 21. Периферійні пристрої ПК призначені? [1, с. 39 44]
- 22. 1 Тбайт це? [1, с. 12 14]
- 23. Одиниці виміру інформації? [1, с. 12 14]
- 24. Призначення операційної системи Windows? [1, с.50]
- 25. Перерахуйте основні програми-додатки Windows [1, с.65 68]
- 26. Що таке Робочий стіл Windows? [1, с.52]
- 27. Дайте визначення паки, файлу, ярлика? [1, с.50 52]
- 28. Що таке панель задач? [1, с.53]
- 29. Як швидко зайти у властивості виділеного об'єкту? [1, с.50 52]
- 30. Як додати мову, якої немає на мовній панелі? [1, с.53]
- 31. Як вистроїти декілька відкритих вікон каскадом, зверху вниз, зліва направо?  $[1, c.53 - 55]$
- 32. Як надати користувачу можливість роботи з декількома вікнами? [1, с.53 55]
- 33. Як встановити Автоматичне перенесення слів в кінці рядка? [1, с.75 77]
- 34. Як встановити поля, розмір і орієнтацію листа? [1, с.77]
- 35. В яких режимах працює калькулятор? [1, с.65 68]
- 36. Поясніть призначення клавіш С, СЕ, Back [1, с.65 68]
- 37. Назвіть основні функції калькулятора. [1, с.65 68]
- 38. Як змінити розмір рисунка в графічному редакторі Paint? [1, с.65 67]
- 39. Як образом можна намалювати горизонтальну лінію? [1, с. 66]
- 40. Як скопіювати частину малюнка в буфер обміну? [1, с.65 67]
- 41. Як вставити вміст буфера в малюнок? [1, с. 67]
- 42. Як перемістити частину зображення в інше місце?
- 43. Як додати в малюнок напис? [1, с.65 66]
- 44. Що таке функція у [Excel](https://products.office.com/ru-ru/excel) ? [1, с. 96 ]
- 45. Для чого використовують функції у [Excel](https://products.office.com/ru-ru/excel) ? [1, с. 96 -101]
- 46. Які обчислення можна проводити за допомогою функцій у [Excel](https://products.office.com/ru-ru/excel) ? [1, с. 96 101]
- 47. Які правила синтаксису функцій у [Excel](https://products.office.com/ru-ru/excel) ? [1, с. 96 -101]
- 48. Синтаксис логічної функції ЕСЛИ? [3, с.13]
- 49. Яке посилання називається відносним? [1, с.93]
- 50. Яке посилання називається абсолютним? [1, с.93]
- 51. При переміщенні або копіюванні в електронній таблиці відносні посилання? [1, с.93]
- 52. При переміщенні або копіюванні в електронній таблиці абсолютні посилання? [1, с.93]
- 53. Яка формула буде отримана при копіюванні в осередок С3, формули з комірки С2? [1, с.93]
- 54. Як зафіксувати абсолютну адресу комірки? [1, с.93 94]
- 55. Для виділення декількох інтервалів осередків утримують клавішу? [1, с.93 94]
- 56. У [Excel](https://products.office.com/ru-ru/excel) адреса осередку \$В\$2 є? [1, с.93-94]

57. Маркер автозаповнення (чорний хрестик) з'явиться, якщо курсор поставити? [1, с. 101]

58. Електронна таблиця являє собою? [1, с. 90]

59. Чому дорівнюватиме значення осередку С1, якщо в нього ввести формулу =  $A1 * B1?$  [1, c. 93 – 94]

60. Для користувача осередок електронної таблиці ідентифікуються? [1, с. 92 – 94]

61. Вираз 5 (A2 + C3): 3 (2B2-3D3) в електронній таблиці має вигляд? [1, с. 96 – 101]

62. Дані, що містяться в осередку, можна редагувати за допомогою? [1, с.92 - 96] 63 Чому дорівнюватиме значення осередки А8, якщо в неї ввести формулу = СУММ (A1: A7) / 2 [1, с. 96 –101]

64. Величина, яка має одне й те саме значення в будь-який момент часу, називається … [1, с. 92 –94]

65. Як виділити осередок, весь рядок, весь стовпець? [1, с. 92 - 96]

66. Як виділити блок осередків, всю таблицю? [1, с.101]

67. Як визначається адреса виділеної комірки? [1, с.94]

68. Як побачити повний вміст комірки, якщо вона виходить за межі видимості осередку? [1, с.94 – 96 ]

69. Як змінити ширину стовпця, висоту рядка?  $[1, c.102 - 104]$ 

70. Як автоматично підігнати ширину стовпців? [1, с.102 – 104 ]

71. Як заповнити ряд однаковими або послідовними значеннями? [1, с.101]

72. Які особливості поширення формули на ряд послідовних осередків? [1, с.101]

73. Як розташувати заголовок таблиці в кілька рядків? [1, с.102 - 104]

74. Як виконати обрамлення таблиці? [1, с.102 – 104]

75. Як встановити формат комірки (грошовий, числовий, текстовий ...)? [1, с.103 ]

76. Що мають на увазі під словом консолідація в Excel? [3, с.28 ]

77. Якщо списки утворюють кілька таблиць, представлених в Excel, які мають різну структуру, чи можна здійснювати з ними процедуру консолідації? [3, с.29 – 30]

78. Як правильно ставити умови консолідації даних по категоріях? [3, с.41 – 44]

79. Основне призначення функції ВПР? [3, с.41 - 42]

80. Що означають всі аргументи функції ВПР (VLOOKUP)? [3, с.43]

81. Назвіть назви типів стандартних діаграм в Excel? [3, с.67 – 69]

82. Як додати назву діаграми? [1, с.105– 108]

83. Як вставити в діаграму нові дані? [1, с.105– 108]

## **Другий семестр**

## *4.4. Тестові завдання до модульної контрольної роботи модуля ЗМ-Л3.*

1. Що таке презентація? [1, с.163]

2. Головне призначення презентацій? [1, с.163]

3. Для чого використовується і які можливості надає додаток MS Power Point? [1, с.164]

4. Як запустити додаток MS Power Point? [1, с.164 - 165]

- 5. Основні елементи вікна MS Power Point. [1, с.165]
- 6. Як змінити розмітку слайда презентації? [1, с.167]
- 7. Як поміняти шаблон оформлення слайда? [1, с.171]
- 8. Що таке шаблон оформлення слайда? [1, с.171 172]
- 9. Як застосувати шаблон оформлення до всіх слайдів? [1, с.171 172]
- 10. Основні функції Кольорової схеми слайда? [1, с.171 172]
- 11. Як вибрати Кольорову схему слайда? [1, с.171 172]
- 12. Режими відображення презентації? [1, с.175 176]
- 13. Поясніть, який режим перегляду презентації доцільно використовувати? [1, с.175 - 176]
- 14. Як створити новий слайд? [1, с.167]
- 15. Які режими перегляду презентацій існують в Power Point? [1, с.175 176]

16. Які засоби мультимедіа можна використовувати для ілюстрації змісту презентації? [1, с.168 - 169]

17. У якому випадку зручніше використовувати презентацію, керовану людиною, а в якому - комп'ютером? [1, с.175 - 176]

18. У якому режимі настроюються анімаційні ефекти об'єктів презентації? [1, с.172 - 175]

- 19. Як переглянути список анімаційних ефектів? [1, с.174 175]
- 20. Як додати анімаційні ефекти переходів між слайдами? [5, с.13 15]
- 21. Як відключити анімаційний ефект об'єкта слайда? [5, с.13 15]
- 22. Як скасувати ефект на перехід між слайдами презентації? [5, с.13 15]
- 23. При яких умовах доцільно використовувати режим презентації:Довільний показ? [5, с.13 - 15]
- 24. Які є види комп'ютерних презентацій? [1, с.163]
- 25. Який формат файлів не підтримується Microsoft PowerPoint? [1, с.164-165]
- 26. До апаратних засобів роботи в мережах відносяться? [1, с.163-164]
- 27. Зовнішній вигляд слайда настроюється за допомогою? [1, с.169]

28. Щоб вставити в слайд малюнок із файла, які дії необхідно виконати ? [1, с. 172-173]

29. Яку послідовність дій необхідно виконати для зміни параметрів тексту в середовищі Microsoft PowerPoint? [1, с. 170]

30. Який формат файлів створених презентацій у Microsoft PowerPoint? [1, с.164- 165]

- 31. Як визначають потрібну кількість слайдів у презентації [1, с. 168– 169]
- 32. Як застосувати до слайда новий обраний макет? [1, с. 169]
- 33. Як змінити порядок слайдів у презентації? [1, с. 170]
- 34. Як виконати додавання нотаток у презентації для доповідача? [1, с. 170]
- 35. Як виконати додавання об'єктів SmartArt до презентацій? [1, с. 172– 174]
- 36. Як здійснити додавання гіперпосилань у презентацію? [1, с. 175]
- 37. Як можливо здійснити перевірку правопису у презентації ? [1, с. 175]

38. Як здійснити друк матеріалів для видачі і нотанок для доповідача? [1, с. 176– 177].

- 39. Потокова презентація це? [1, с. 163]
- 40. Слайдова презентація це? [1, с. 163]

*4.5 Тестові завдання до модульної контрольної роботи модуля ЗМ-Л4.*

1. Дайте визначення поняттю бази даних? [1, с. 123]

2. Дайте визначення поняттю СУБД? [1, с. 123]

3. Коли слід використовувати БД? [1, с. 125 - 126]

3. Перерахуйте об'єкти СУБД ACCESS? [1, с. 137 - 138]

4. Наведіть послідовність дій для створення таблиць в режимі конструктора? [1, с. 138 - 140]

5. Перерахуйте елементи конструктора таблиць? [1, с. 139 - 140]

6. Перерахуйте типи даних і їх призначення? [1, с. 139]

7. Як встановлюються прості первинні ключі? [1, с. 140 - 141]

8. Як встановлюються складні первинні ключі? [1, с. 140 - 141]

10. Індексоване поле – це? [1, с. 140 - 141]

11. Як здійснюється створення додаткових індексів? [1, с. 140 - 142]

12. Вкажіть типи полів, для яких не можна встановити індекси. [1, с. 140 - 142]

13. Як відбувається зміна структури таблиці: видалення поля, перейменування полів, зміна типу даних? [1, с. 140]

14. Як встановити зв'язки між таблицями та отримати схему даних? [1, с. 141 - 142]

- 15.Зв'язок між таблицями один-до-багатьох передбачає? [1, с. 125 128]
- 16. Зв'язок між таблицями дин-до-одного передбачає? [1, с. 125 128]
- 17. Надайте означення форми в СУБД Microsoft Access. [1, с. 142 143]
- 18. Перерахуйте варіанти створення форм. [1, с. 142 143]
- 19. Що таке елементи управління даними? [1, с. 144]

20.Як встановлюються на формі елементи управління? [1, с. 144 - 145]

- 22. Перерахуйте основні елементи управління даними. [1, с. 144 146]
- 23.Чим відрізняються списки і списки, що розкриваються? [1, с. 142 146]

24. Які типи даних полів базової таблиці можуть використовуватись для роботи з елементами управління – поле, список, що розкривається, прапорець? [1, с. 144 - 146]

25. Дайте визначення запиту до бази даних. [1, с. 146 - 147]

- 26. Які види запитів існують? [1, с. 147]
- 27. Що таке запит на вибірку? [1, с. 147]
- 28. Що таке запит з параметрами? [1, с. 147]
- 29. Що таке SQL? [1, с. 146]
- 30. Як задати порядок сортування? [1, с. 144 147]

32. Як задати умову відбору в запитах на вибірку даних? [1, с. 148 - 152]

33. Назвіть призначення логічних умов при визначенні? [1, с. 153 - 154]

34. Як створити запит на оновлення записів? [1, с. 150 - 151]

35. Як створити запит на видалення записів з таблиць? [1, с. 151 - 152]

36. Для чого створюють звіти? [1, с. 152 - 153]

- 37. Як можна створити звіт в СУБД Access? [1, с. 152 153]
- 38. Які розділи звіту найчастіше використовуються? [1, с. 153 154]
- 39. Для чого користувачу потрібні форми в СУБД Access? [1, с. 156 158]
- 40. Які існують варіанти створення форми в СУБД Access? [1, с. 156 160]
- 43. Як задати джерело даних для форми? [1, с. 156 160]
- 44. Які існують варіанти зовнішнього вигляду форм? [1, с. 158 160]
- 45. Які існують режими роботи з формою? [1, с. 158 160]
- 46. Як створити головну кнопкову форму? [1, с. 158 159]

## *4.6. Тестові завдання до іспиту.*

- 1. Що таке презентація? [1, с.163]
- 2. Головне призначення презентацій? [1, с.163]

3. Для чого використовується і які можливості надає додаток MS Power Point? [1, с.164]

- 4. Як запустити додаток MS Power Point? [1, с.164 165]
- 5. Основні елементи вікна MS Power Point. [1, с.165]
- 6. Як змінити розмітку слайда презентації? [1, с.167]
- 7. Як поміняти шаблон оформлення слайда? [1, с.171]
- 8. Що таке шаблон оформлення слайда? [1, с.171 172]
- 9. Як застосувати шаблон оформлення до всіх слайдів? [1, с.171 172]
- 10. Основні функції Кольорової схеми слайда? [1, с.171 172]
- 11. Як вибрати Кольорову схему слайда? [1, с.171 172]
- 12. Режими відображення презентації? [1, с.175 176]

13. Поясніть, який режим перегляду презентації доцільно використовувати? [1, с.175 - 176]

- 14. Як створити новий слайд? [1, с.167]
- 15. Які режими перегляду презентацій існують в Power Point? [1, с.175 176]

16. Які засоби мультимедіа можна використовувати для ілюстрації змісту презентації? [1, с.168 - 169]

17. У якому випадку зручніше використовувати презентацію, керовану людиною, а в якому - комп'ютером? [1, с.175 - 176]

18. У якому режимі настроюються анімаційні ефекти об'єктів презентації? [1, с.172 - 175]

- 19. Як переглянути список анімаційних ефектів? [1, с.174 175]
- 20. Як додати анімаційні ефекти переходів між слайдами? [5, с.13 15]
- 21. Як відключити анімаційний ефект об'єкта слайда? [5, с.13 15]
- 22. Як скасувати ефект на перехід між слайдами презентації? [5, с.13 15]

23. При яких умовах доцільно використовувати режим презентації:Довільний показ? [5, с.13 - 15]

- 24. Які є види комп'ютерних презентацій? [1, с.163]
- 25. Який формат файлів не підтримується Microsoft PowerPoint? [1, с.164-165]
- 26. До апаратних засобів роботи в мережах відносяться? [1, с.163-164]
- 27. Зовнішній вигляд слайда настроюється за допомогою? [1, с.169]

28. Щоб вставити в слайд малюнок із файла, які дії необхідно виконати ? [1, с. 172-173]

- 29. Яку послідовність дій необхідно виконати для зміни параметрів тексту в середовищі Microsoft PowerPoint? [1, с. 170]
- 30. Який формат файлів створених презентацій у Microsoft PowerPoint? [1, с.164- 165]
- 31. Як визначають потрібну кількість слайдів у презентації [1, с. 168– 169]
- 32. Як застосувати до слайда новий обраний макет? [1, с. 169]
- 33. Як змінити порядок слайдів у презентації? [1, с. 170]
- 34. Як виконати додавання нотаток у презентації для доповідача? [1, с. 170]
- 35. Як виконати додавання об'єктів SmartArt до презентацій? [1, с. 172– 174]
- 36. Як здійснити додавання гіперпосилань у презентацію? [1, с. 175]
- 37. Як можливо здійснити перевірку правопису у презентації ? [1, с. 175]
- 38. Як здійснити друк матеріалів для видачі і нотанок для доповідача? [1, с. 176– 177].
- 39. Потокова презентація це? [1, с. 163]
- 40. Слайдова презентація це? [1, с. 163]
- 41. Дайте визначення поняттю бази даних? [1, с. 123]
- 42. Дайте визначення поняттю СУБД? [1, с. 123]
- 43. Коли слід використовувати БД? [1, с. 125 126]
- 44. Перерахуйте об'єкти СУБД ACCESS? [1, с. 137 138]
- 45. Наведіть послідовність дій для створення таблиць в режимі конструктора? [1, с. 138 - 140]
- 46. Перерахуйте елементи конструктора таблиць? [1, с. 139 140]
- 47. Перерахуйте типи даних і їх призначення? [1, с. 139]
- 48. Як встановлюються прості первинні ключі? [1, с. 140 141]
- 49. Як встановлюються складні первинні ключі? [1, с. 140 141]
- 50. Індексоване поле це? [1, с. 140 141]
- 51. Як здійснюється створення додаткових індексів? [1, с. 140 142]
- 52. Вкажіть типи полів, для яких не можна встановити індекси. [1, с. 140 142]

53. Як відбувається зміна структури таблиці: видалення поля, перейменування полів, зміна типу даних? [1, с. 140]

54. Як встановити зв'язки між таблицями та отримати схему даних? [1, с. 141 - 142]

- 55.Зв'язок між таблицями один-до-багатьох передбачає? [1, с. 125 128]
- 56. Зв'язок між таблицями дин-до-одного передбачає? [1, с. 125 128]
- 57. Надайте означення форми в СУБД Microsoft Access. [1, с. 142 143]
- 58. Перерахуйте варіанти створення форм. [1, с. 142 143]
- 59. Що таке елементи управління даними? [1, с. 144]
- 60.Як встановлюються на формі елементи управління? [1, с. 144 145]
- 61. Перерахуйте основні елементи управління даними. [1, с. 144 146]
- 62.Чим відрізняються списки і списки, що розкриваються? [1, с. 142 146]

63. Які типи даних полів базової таблиці можуть використовуватись для роботи з елементами управління – поле, список, що розкривається, прапорець? [1, с. 144 - 146]

- 64. Дайте визначення запиту до бази даних. [1, с. 146 147]
- 65. Які види запитів існують? [1, с. 147]
- 66. Що таке запит на вибірку? [1, с. 147]
- 67. Що таке запит з параметрами?  $[1, c. 147]$
- 68. Що таке SQL? [1, с. 146]
- 69. Як задати порядок сортування? [1, с. 144 147]
- 70. Як задати умову відбору в запитах на вибірку даних? [1, с. 148 152]
- 71. Назвіть призначення логічних умов при визначенні? [1, с. 153 154]
- 72. Як створити запит на оновлення записів? [1, с. 150 151]
- 73. Як створити запит на видалення записів з таблиць? [1, с. 151 152]
- 74. Для чого створюють звіти? [1, с. 152 153]
- 75. Як можна створити звіт в СУБД Access? [1, с. 152 153]
- 76. Які розділи звіту найчастіше використовуються? [1, с. 153 154]
- 77. Для чого користувачу потрібні форми в СУБД Access? [1, с. 156 158]
- 78. Які існують варіанти створення форми в СУБД Access? [1, с. 156 160]
- 79. Як задати джерело даних для форми? [1, с. 156 160]
- 80. Які існують варіанти зовнішнього вигляду форм? [1, с. 158 160]
- 81. Які існують режими роботи з формою? [1, с. 158 160]
- 82. Як створити головну кнопкову форму? [1, с. 158 159]

## **5. ЛІТЕРАТУРА ДЛЯ ВИВЧЕННЯ ДИСЦИПЛІНИ**

#### **Основна**

1. Гнатовська Г. А., Вохменцева Т. Б. Конспект лекцій з дисципліни «Інформаційні системи та технології». ОДЕКУ, 2015р. – 205 с. [\(http://eprints.library.odeku.edu.ua/id/eprint/470/1/HnatovskayaHA\\_Vohme](http://eprints.library.odeku.edu.ua/id/eprint/470/1/HnatovskayaHA_VohmencevaTB_%20Informaciyni_sistemi_ta_texnologii_KL_2015.pdf) ncevaTB Informaciyni sistemi ta texnologii KL 2015.pdf)

2. Мещеряков В.І, Лашина К.В. Конспект лекцій. Інформаційні системи і технології. Одеса, ОДЕКУ, 2022р. – 171 с. ISBN 978-966-188-327-6 (http://eprints.library.odeku.edu.ua/id/eprint/11188/1/Meshcheryakov%20VI \_Lashyna%20KV\_Informatsiyni\_systemy\_i\_tekhnolohiyi\_KL\_2022.pdf)

3. Гнатовська Г. А., Вохменцева Т. Б. [Методичні вказівки по](http://eprints.library.odeku.edu.ua/id/eprint/9572/)  [виконанню лабораторних робіт з дисципліни «Інформаційні системи та](http://eprints.library.odeku.edu.ua/id/eprint/9572/)  технології»: частина – [«Робота У Microsoft Word».](http://eprints.library.odeku.edu.ua/id/eprint/9572/) ОДЕКУ, 2019 – 37с. 4. Гнатовська Г. А., Вохменцева Т. Б. Методичні вказівки до виконання лабораторних робіт з дисципліни [«Інформаційні системи та](http://eprints.library.odeku.edu.ua/id/eprint/293/)  технології»: Частина – [Робота в редакторі електронних таблиць MS](http://eprints.library.odeku.edu.ua/id/eprint/293/) 

[Excel.](http://eprints.library.odeku.edu.ua/id/eprint/293/) ОДЕКУ, Одеса. 2017 – 62 с.

5. Ткач Т.Б. Методичні вказівки по виконанню лабораторних робіт Частина «робота у Microsoft Power Point» ОДЕКУ, Одеса. 2019 – 18 с.

#### **Додаткова**

6. С. Г. Литвинова, О. М. Спірін, Л. П. Анікіна. Хмарні сервіси Office 365: навчальний посібник /. – Київ.: Компринт, 2015. – 170 c. ISBN 978- 617-7202-92-8

7. Трофименко О.Г., Прокоп Ю.В., Логінова Н.І., Чанишев Р.І. Офісні технології: навч. посібник. – Одеса: Фенікс, 2019. – 207 с.